## **Konfiguracji usług internetowych na telefonach z systemem Android od wersji 4.x**

Ponieważ zarówno dostęp do Menu jak i zawartość menu mogą się różnić w zależności od wersji systemu Android i modelu telefonu poniższe dane należy taktować jako ogólną metodę konfiguracji usługi internetu, a nie dokładną instrukcję postępowania dla danego modelu urządzenia .

W celu prawidłowej konfiguracji urządzenia z systemem Android należy wybrać:

Ustawienia / połączenia / Sieć komórkowa / Punkty dostępu lub

Ustawienia / Więcej... / Sieci komórkowe / Punkty dostępowe(Nazwy punktów dostępu lub APN)

W tym miejscu należy dopisać nowy APN wybierając np. znakiem + Edytuj punkt dostępowy, a wpisując następnie wartość dla poszczególnych pól zgodnie z ekranami poniżej.

Operację konfiguracji kończymy wybierając w menu zapisz.

 $\begin{array}{lll}\n\hline\n\text{tr}\n\end{array}\n\text{and } \begin{array}{lll}\n\hline\n\text{tr}\n\end{array}\n\text{for } \begin{array}{lll}\n\hline\n\text{tr}\n\end{array}\n\text{for } \begin{array}{lll}\n\hline\n\text{tr}\n\end{array}\n\text{for } \begin{array}{lll}\n\hline\n\text{tr}\n\end{array}\n\text{for } \begin{array}{lllll}\n\hline\n\text{tr}\n\end{array}\n\text{for } \begin{array}{lllll}\n\hline\n\text{tr}\n\end{array}\n\text{for } \begin{array}{llllll$ 

 $\checkmark$ 

## $\times$  Edytuj punkt dostępowy

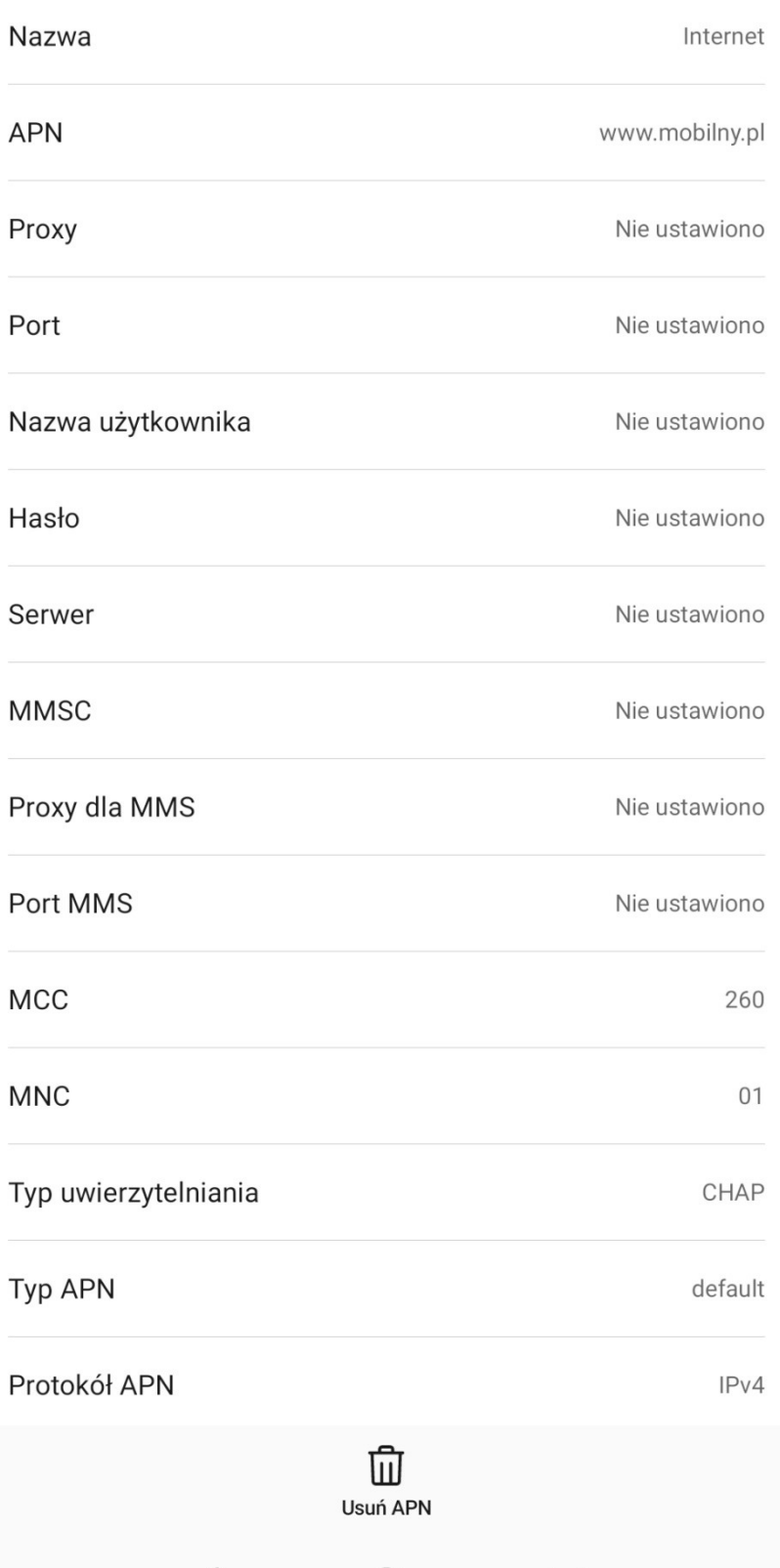

 $\begin{array}{lll}\n\text{with} & \text{all } \text{min} & \text{if } \text{min} & \text{if } \text$ 

 $\checkmark$ 

## $\times$  Edytuj punkt dostępowy

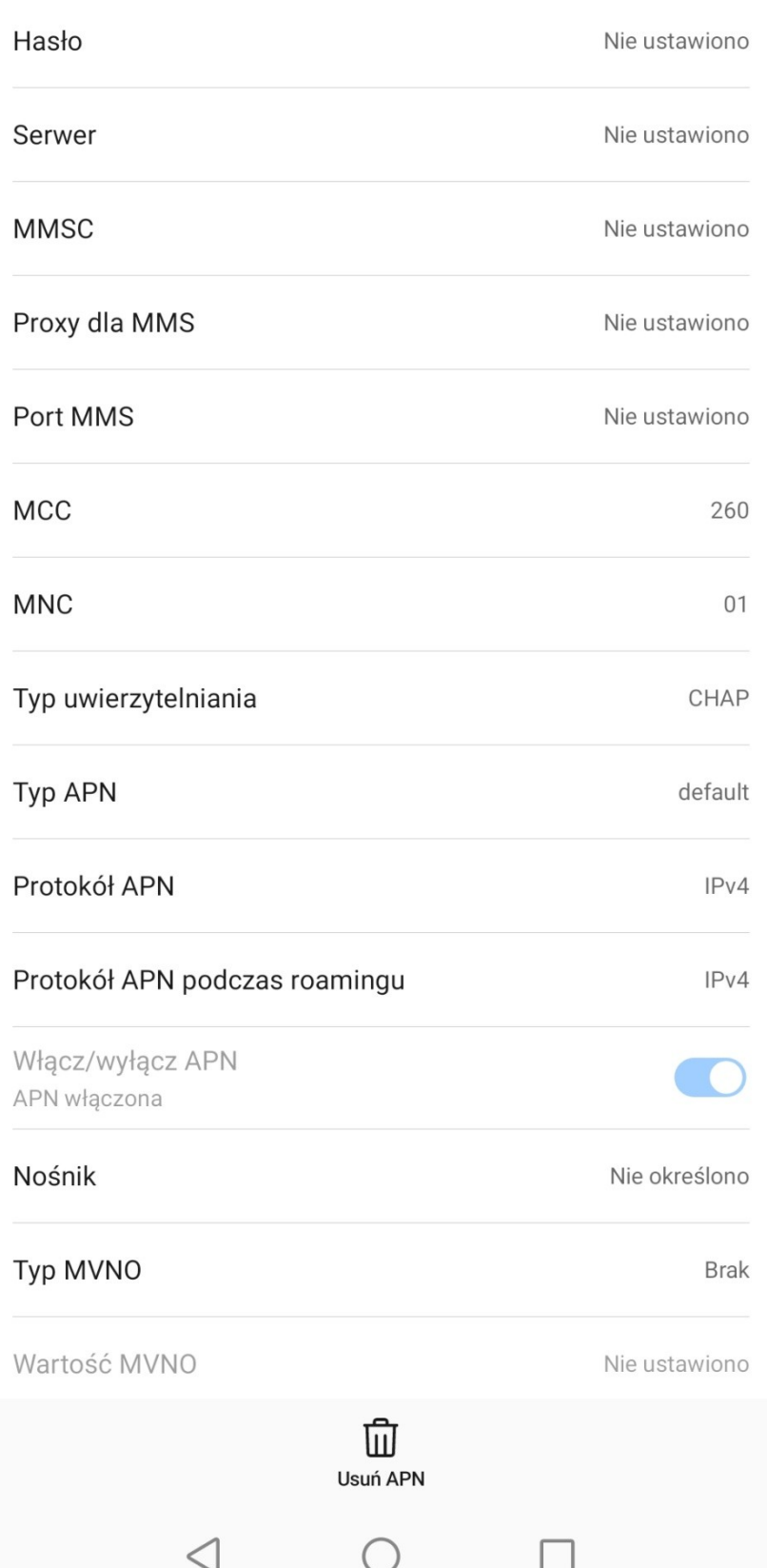